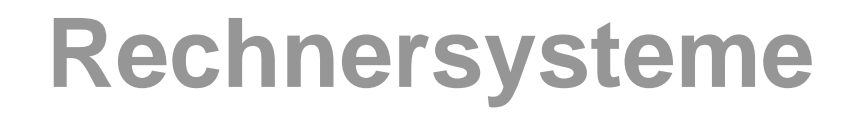

# **Programmierbare Komponenten**

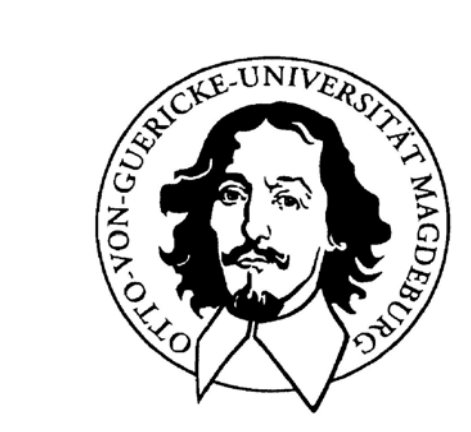

**Jörg Kaiser IVS – EOS**

### **Otto-von-Guericke-Universität Magdeburg**

## **Digitale Logikfamilien**

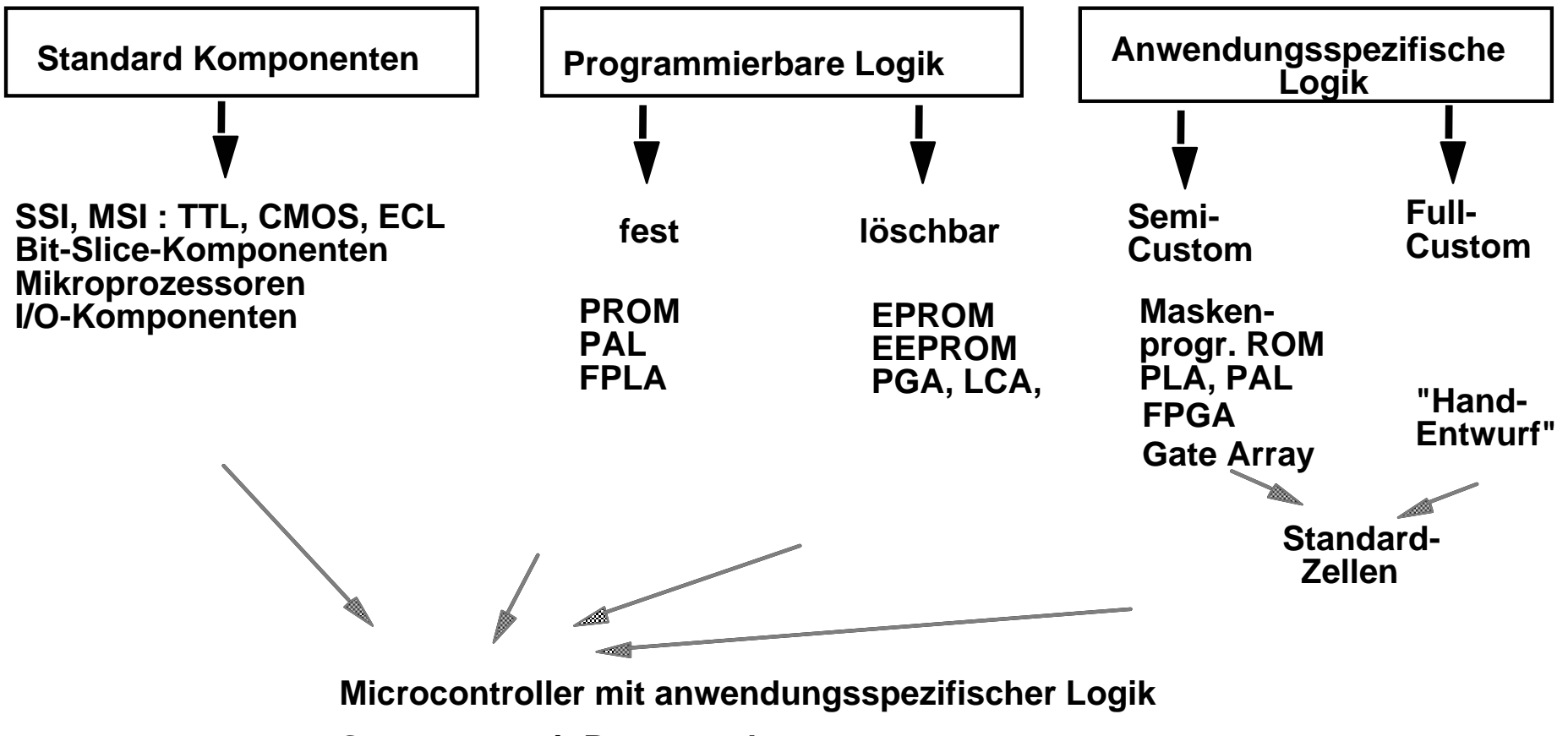

**Gatearrays mit Prozessorkernen**

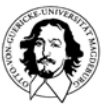

#### **Zur Erninnerung: Das universelle programmierbare Gatter**

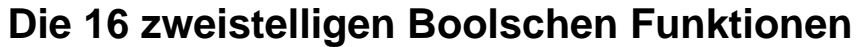

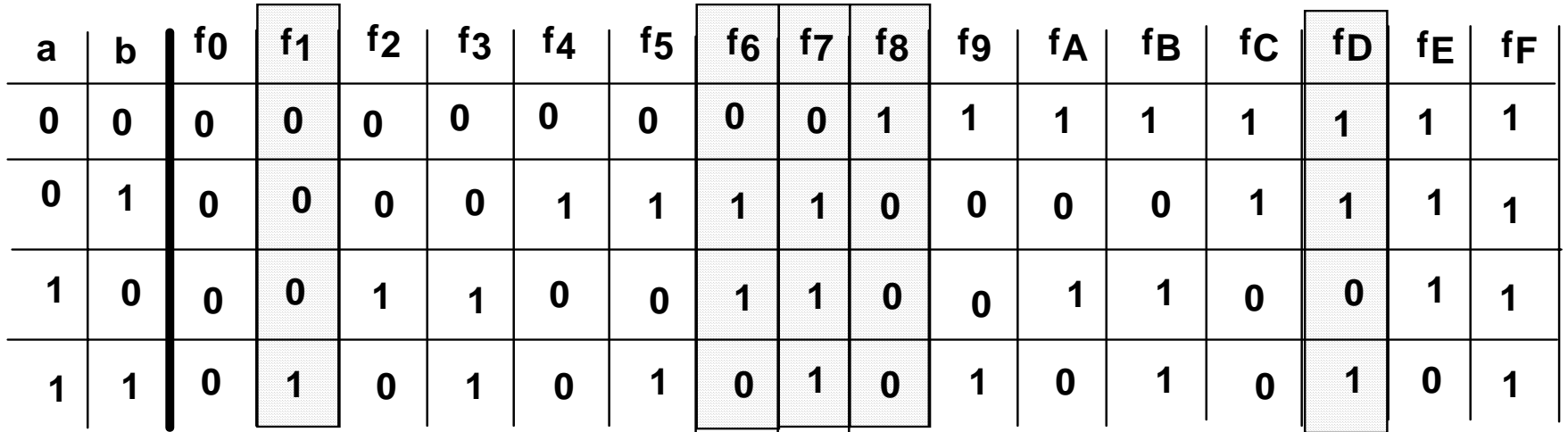

Implikation

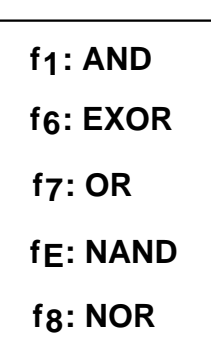

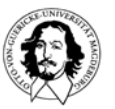

**Bausteine zur Realisierung beliebiger Logikfunktionen (Grundstruktur)**

**Voraussetzung: Jede Boolsche Funktion kann in Disjunktiver Normalform (Summe von Produkten) dargestellt werden.** 

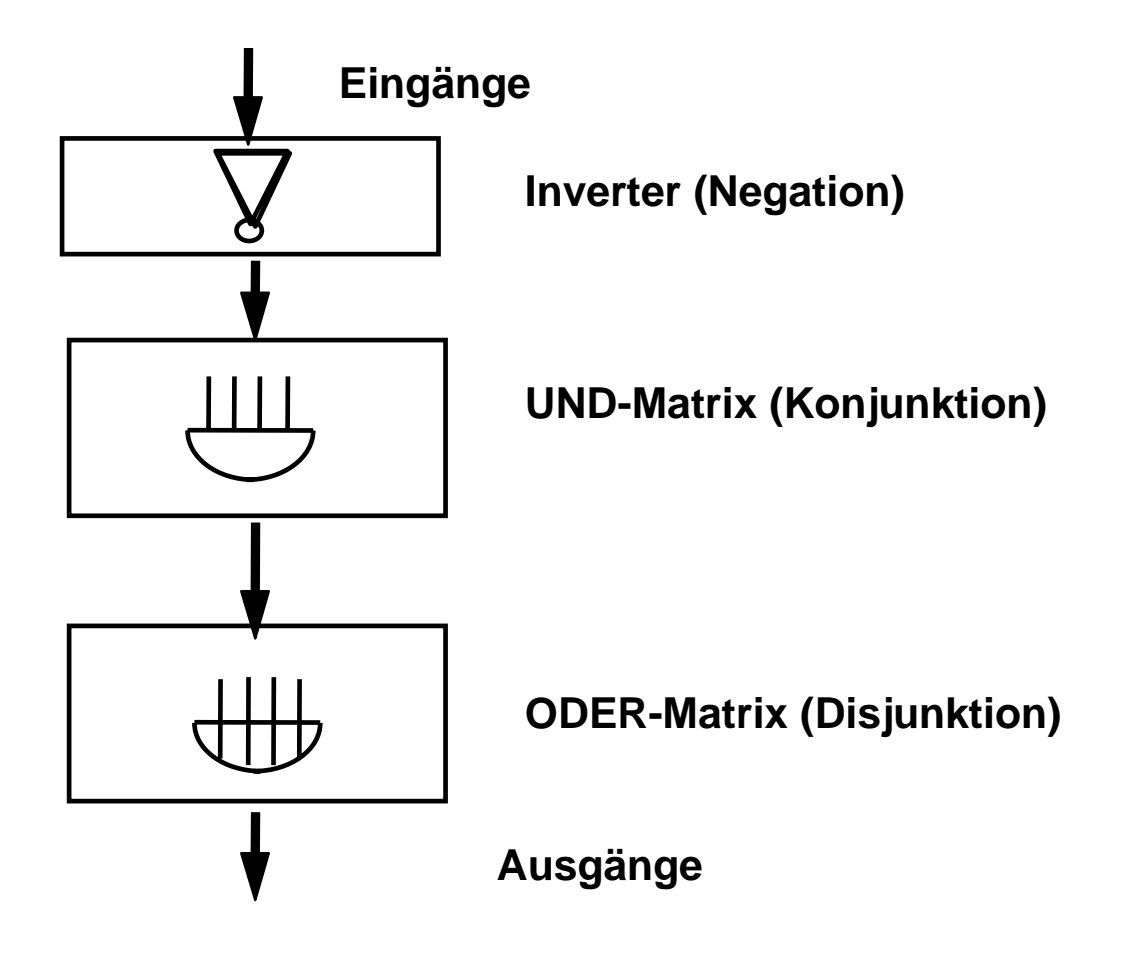

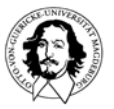

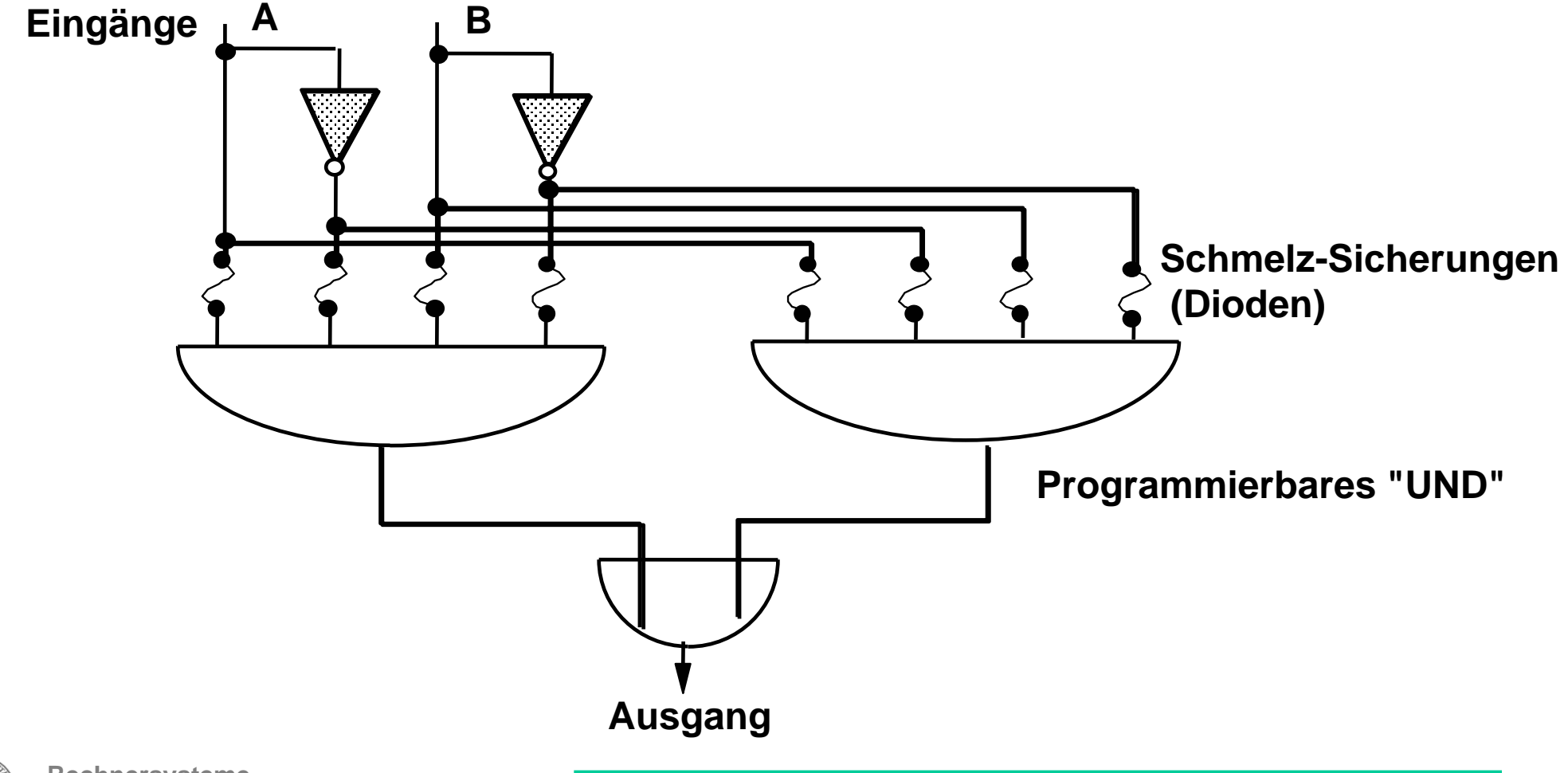

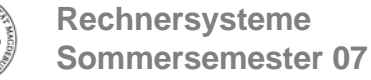

### **Universalgatter (PROM-Ansatz)**

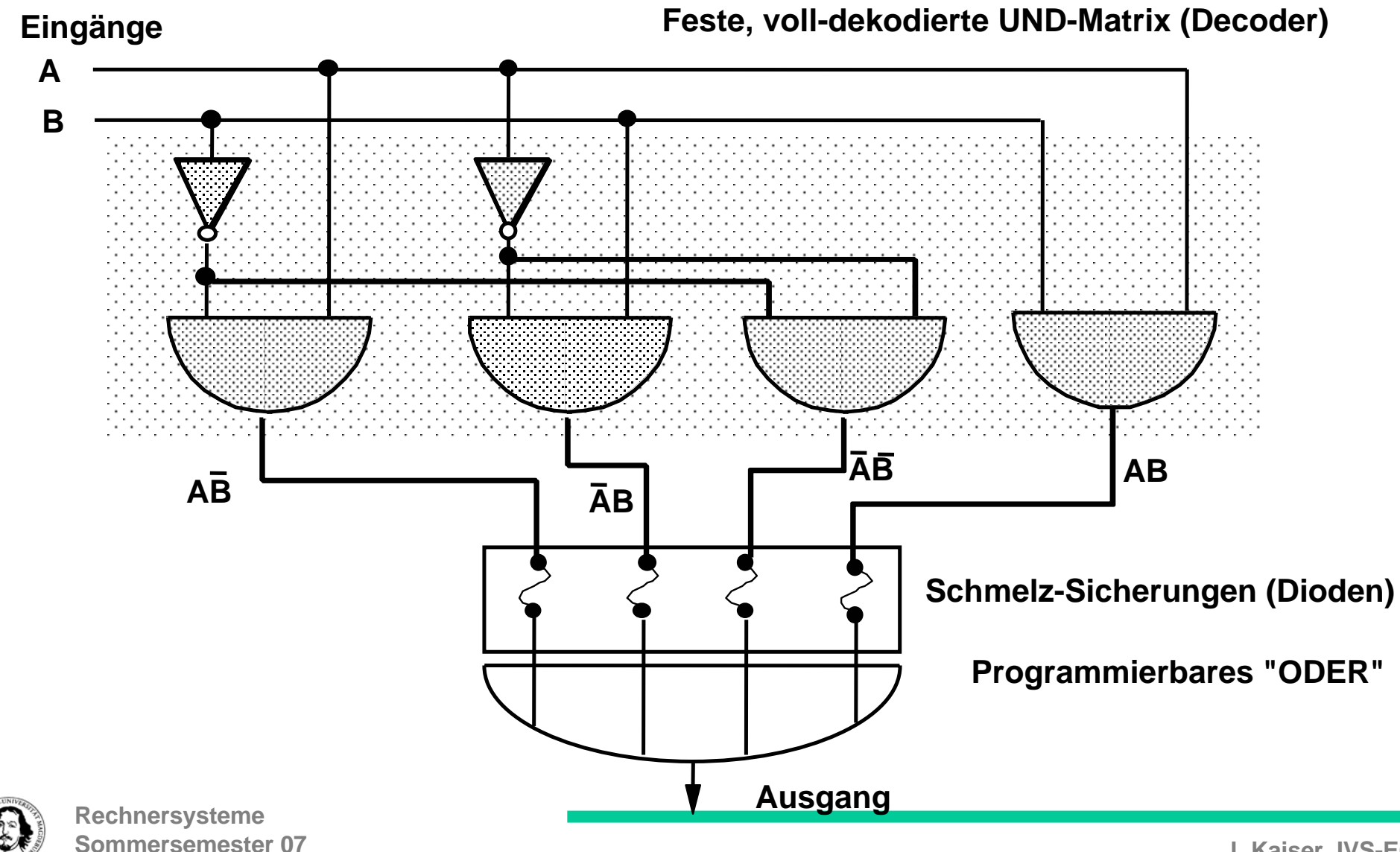

#### **Einige charakteristische Merkmale für PALs:**

Die Anzahl der Eingänge bestimmt die Anzahl der möglichen Variablen.

Die Anzahl der ODER-Verknüpfungen bestimmt die Anzahl der möglichen Terme in der disjunktiven Normalform.

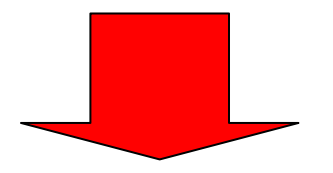

PAL, wenn viele Variablen und relative wenige Terme. Viele Eingangsbelegungen werden auf dieselbe Ausgangsbelegung abgebildet.

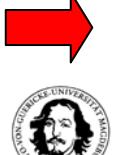

Ausgangsbelegung abgebildet werden muss. ROM, wenn jede Eingangsbelegung auf eine individuelle

komplexer, komplexer, komplexer, komplexer, komplexer, komplexer, komplexer, komplexer,

# **vom PAL zum Gate Array**

Höhere Flexibilität Mehr Struktur Trennung von internen Funktionen und Ausgabe Komplexes Verbindungsnetzwerk Reprogrammierbarkeit

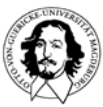

### **Die Struktur eines Gate Arrays**

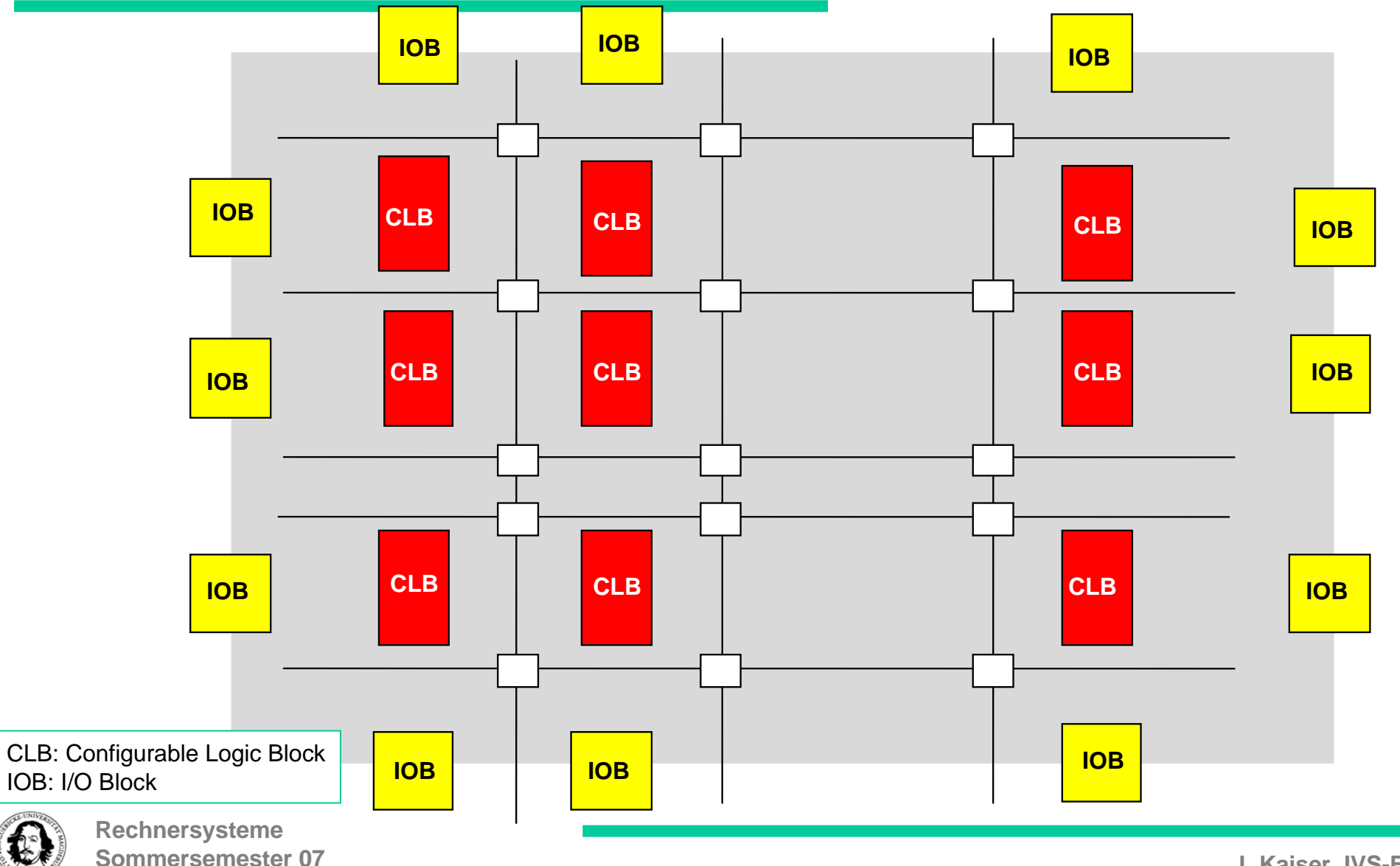

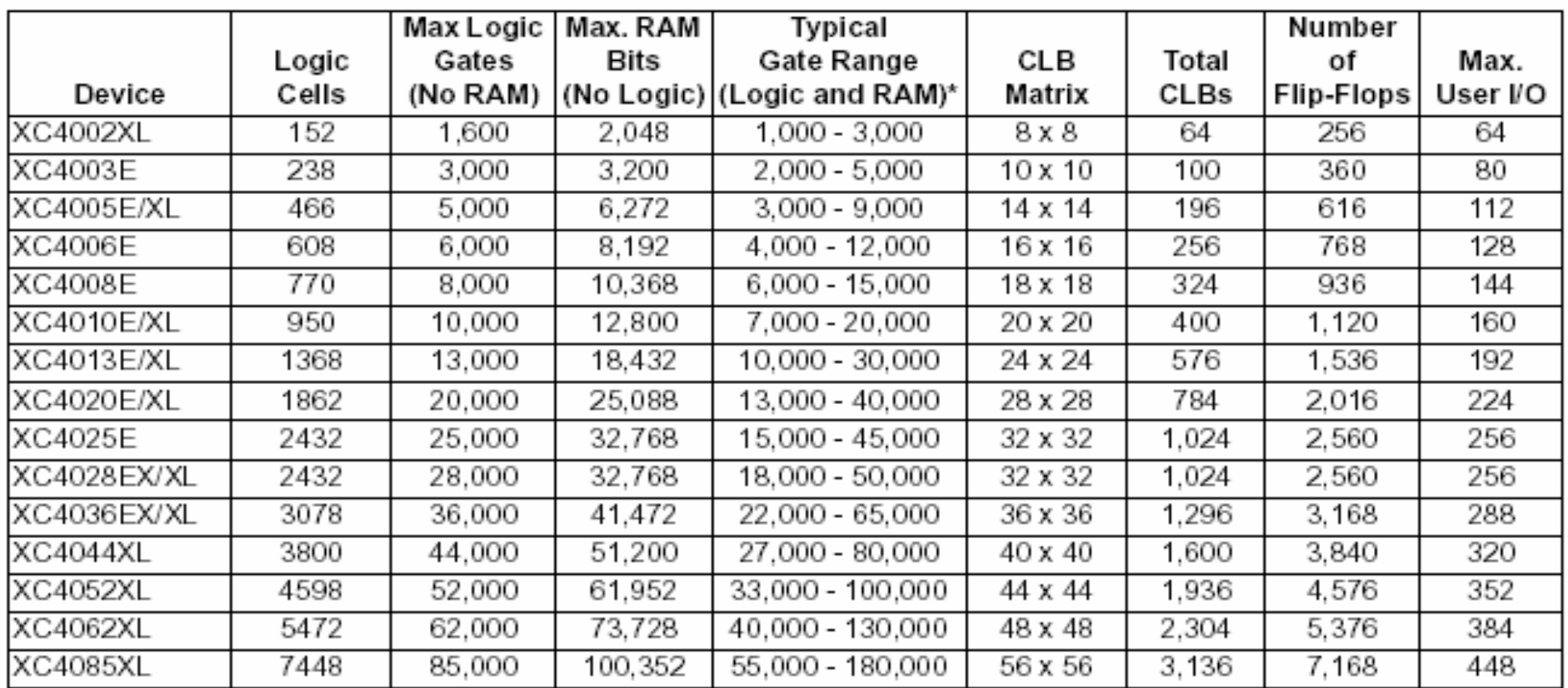

#### **XILINX 4000 Serie**

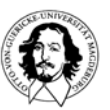

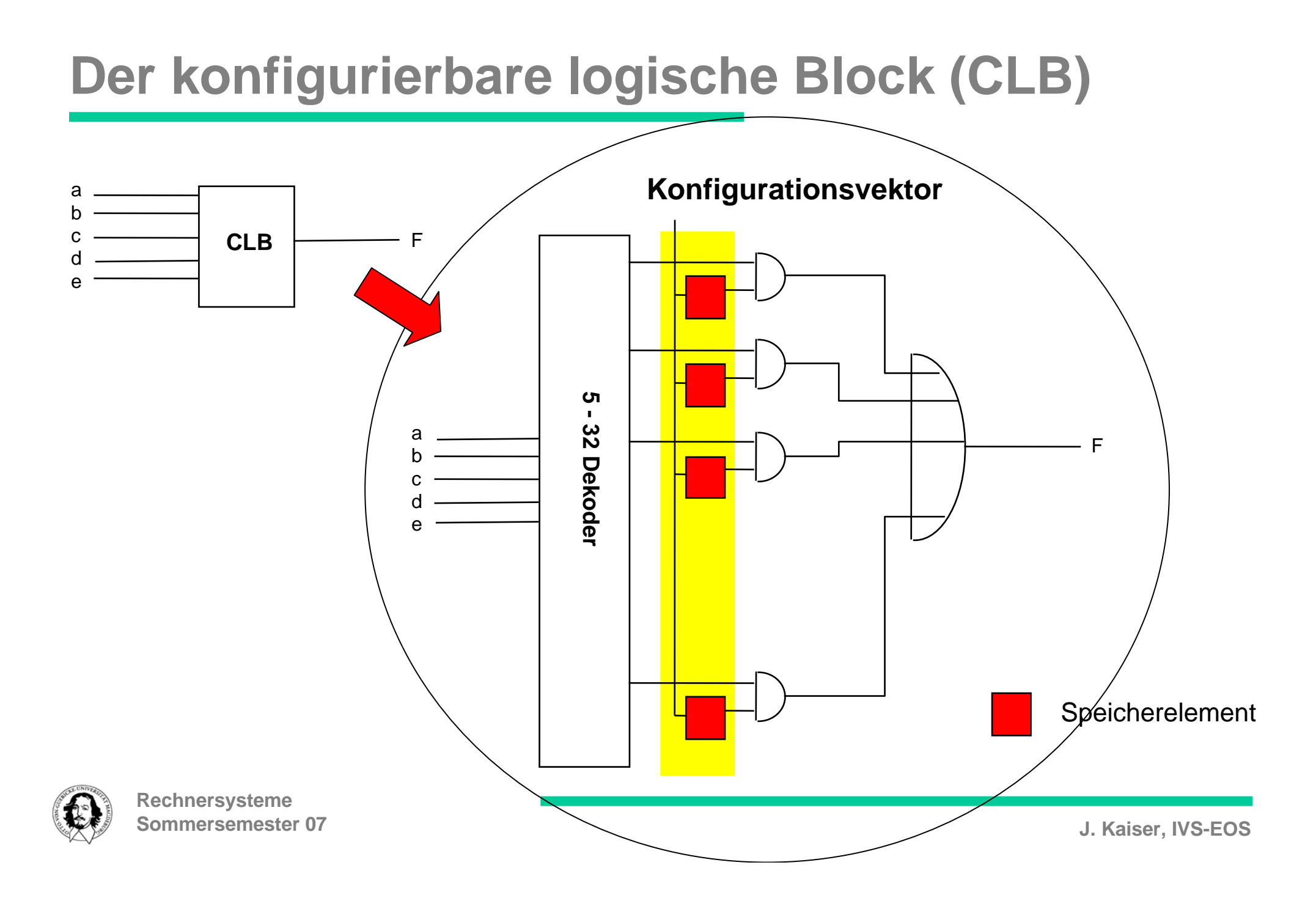

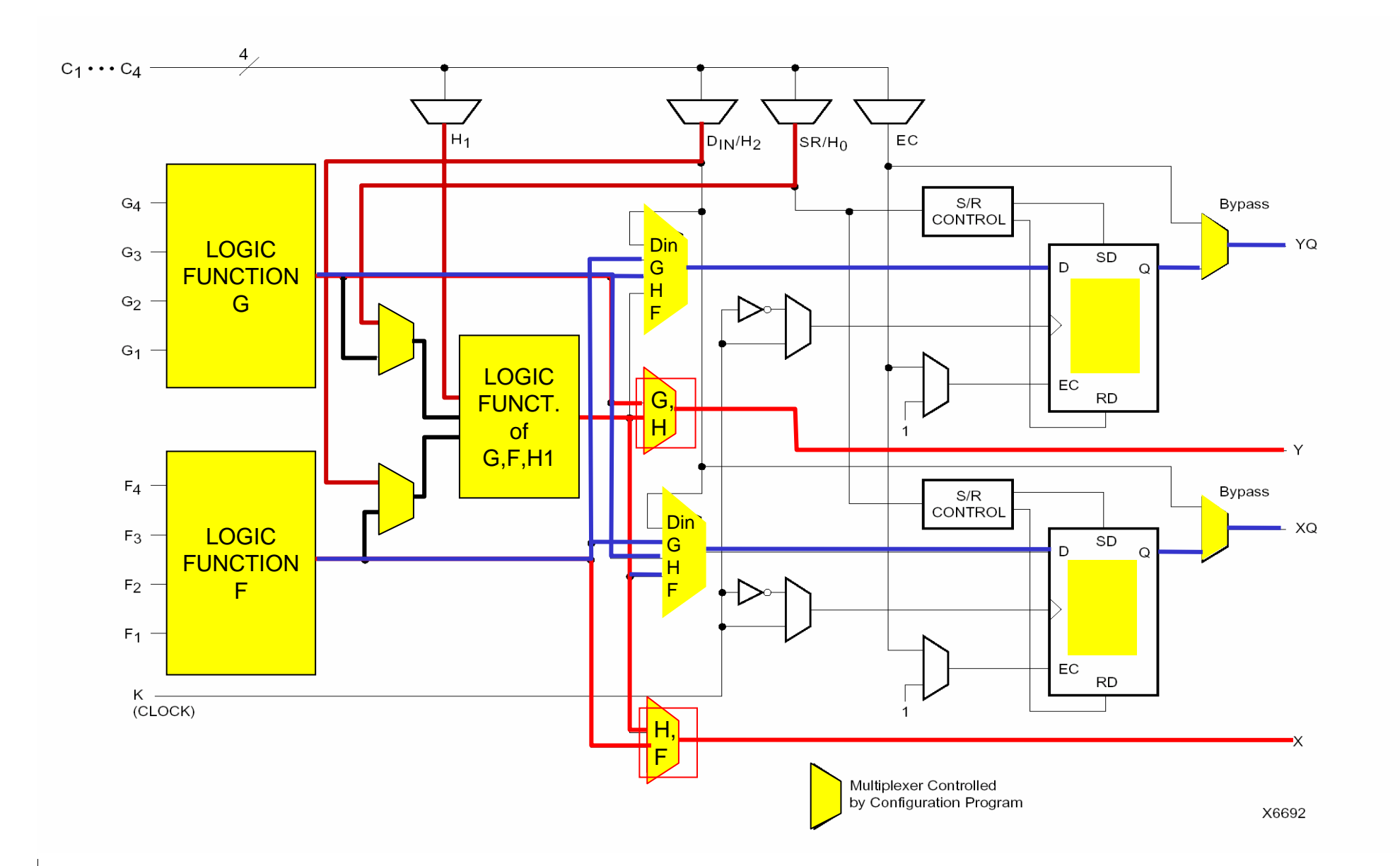

Vereinfachtes Blockdiagramm für einen "Configurable Logic Block" (CLB) des XC4000

#### **Der konfigurierbare logische Block (CLB) als Speicher**

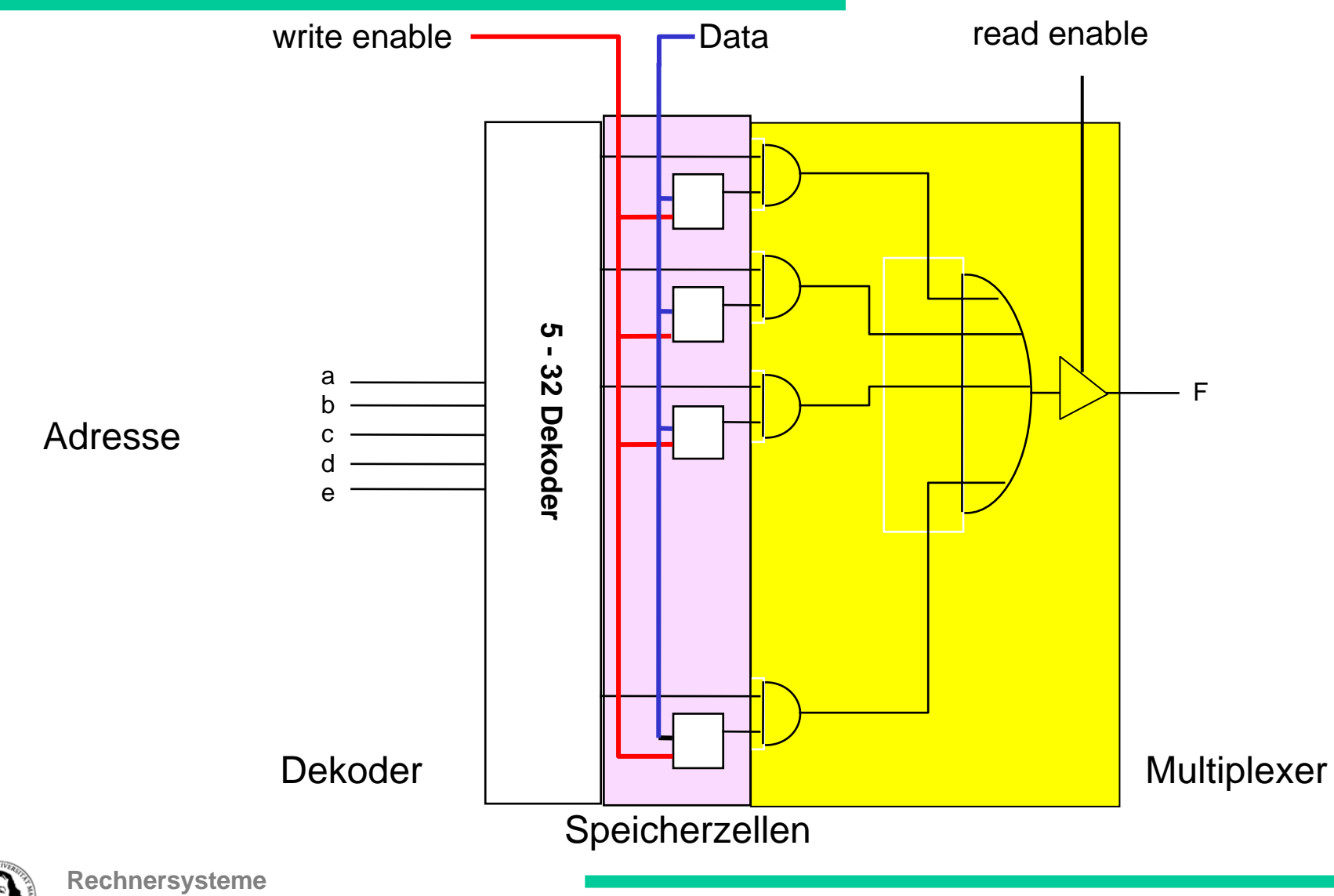

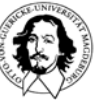

#### Ein konfigurierbarer Logischer Block (CLB) als Speicher

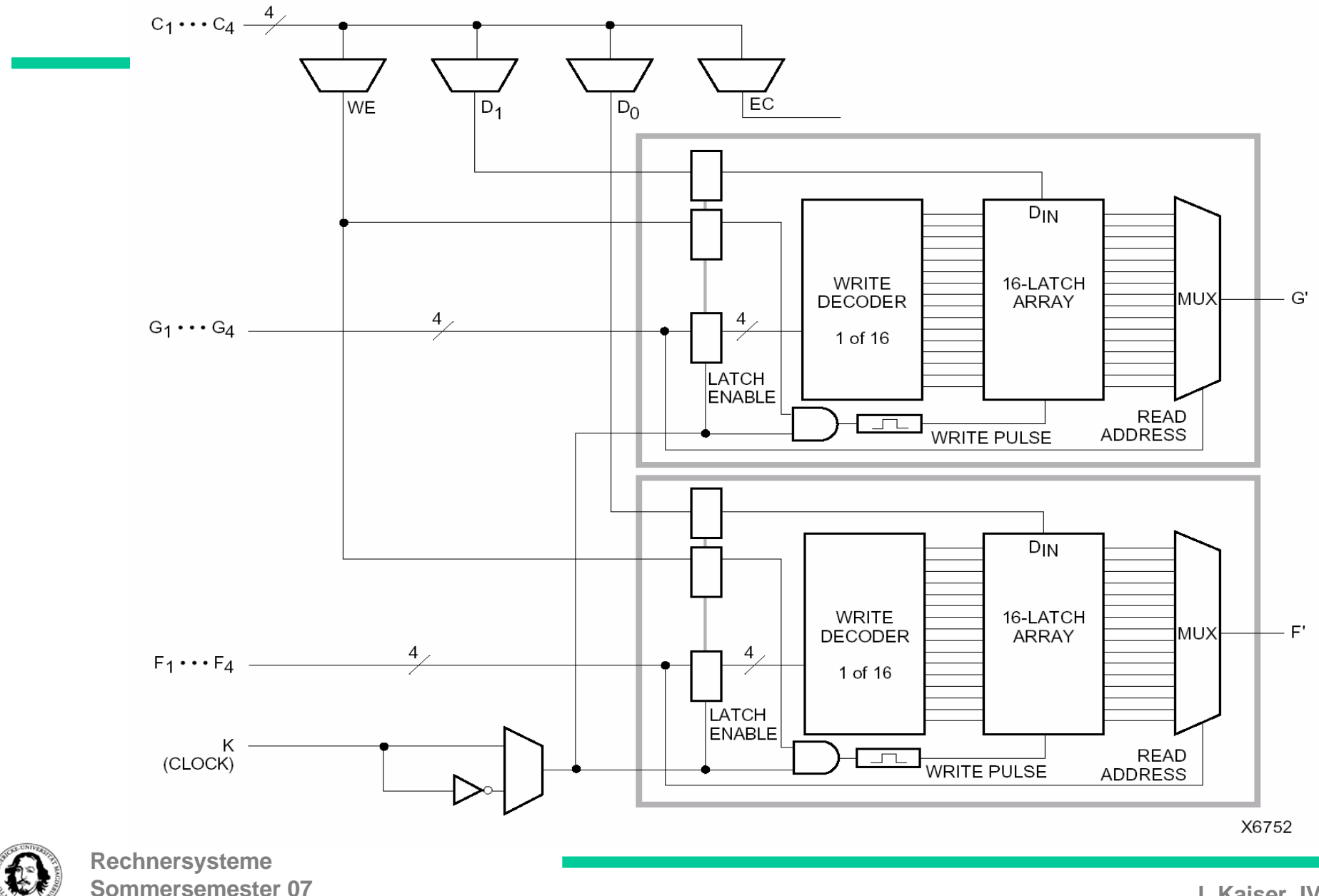

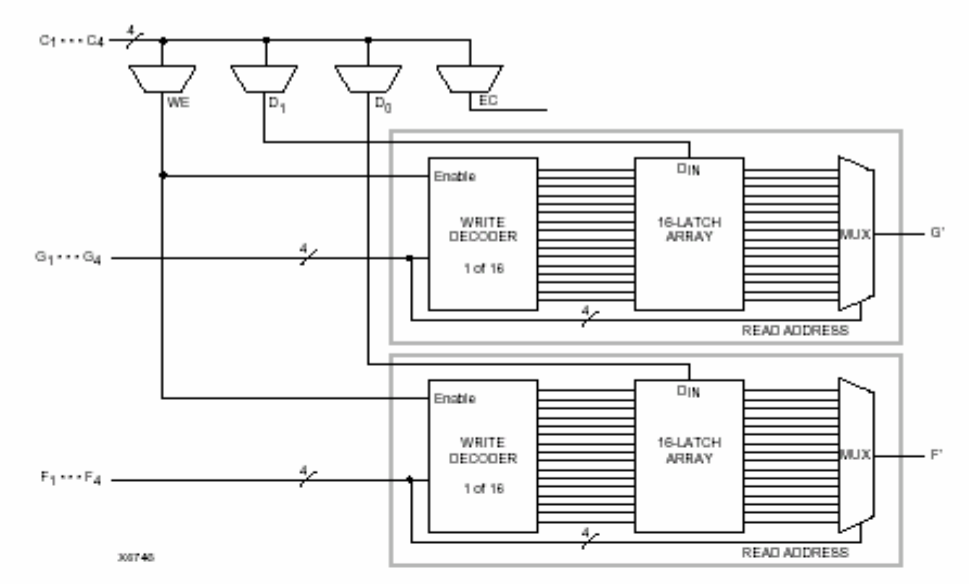

Figure 9: 16x2 (or 16x1) Level-Sensitive Single-Port RAM

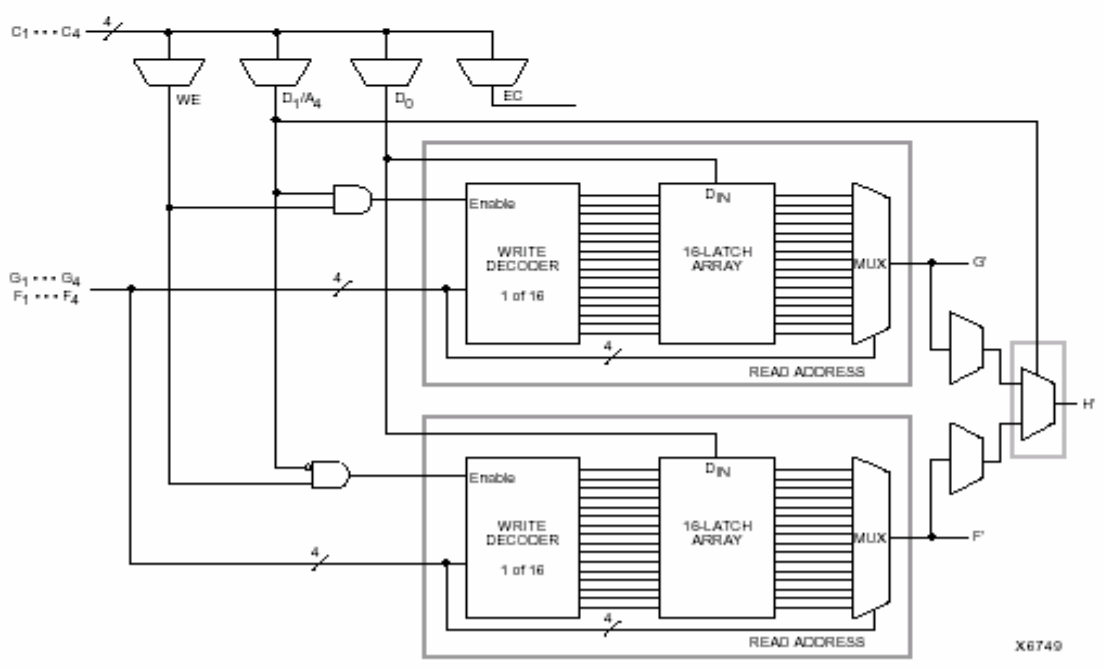

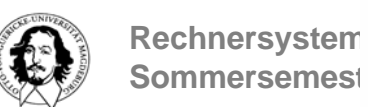

Figure 10: 32x1 Level-Sensitive Single-Port RAM (F and G addresses are identical)

**J. Kaiser, IVS-EOS**

### **Die E/A-Blöcke**

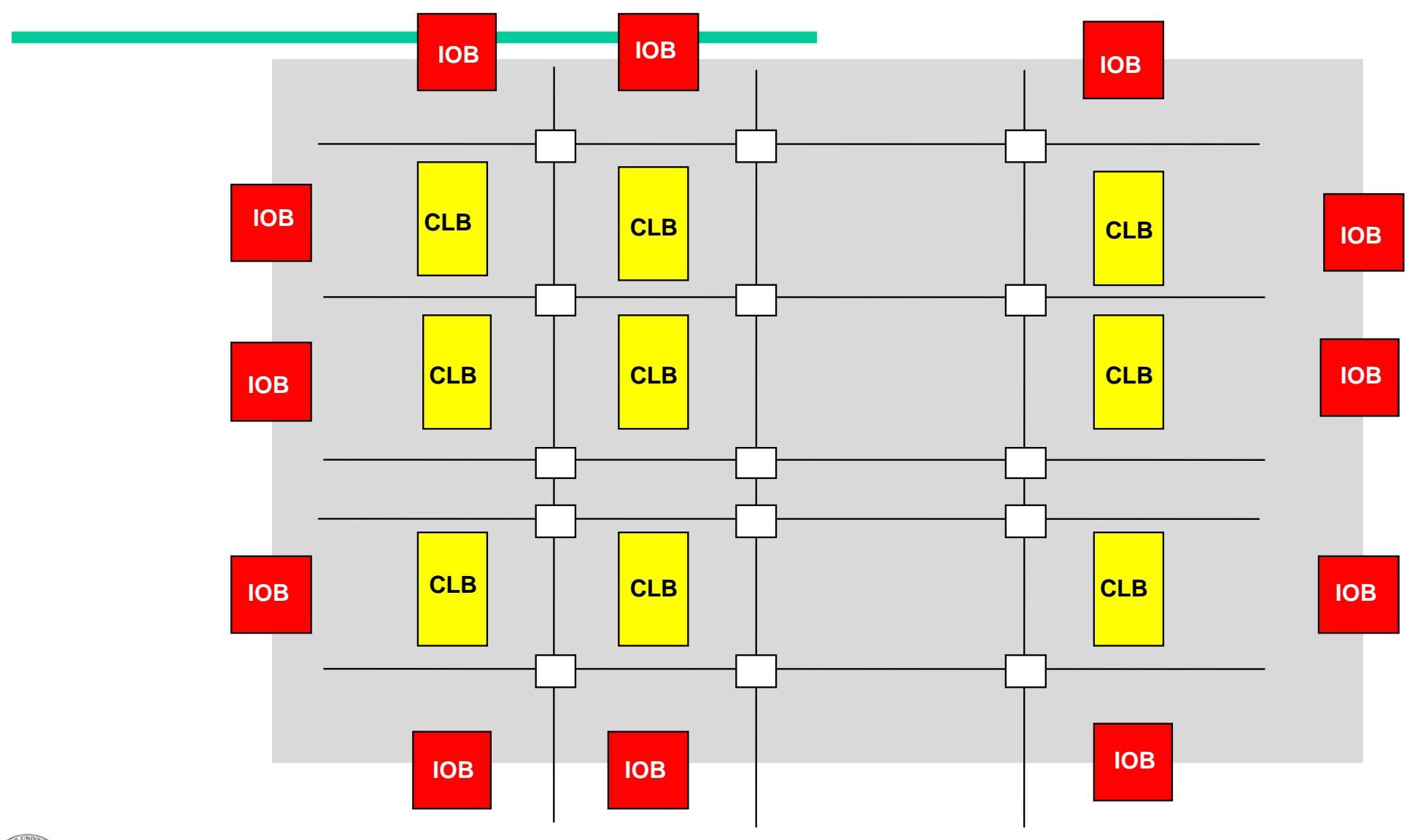

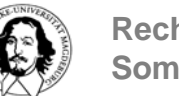

**Rechnersysteme Sommersemester 07**

### **Ein-Ausgabe-Block**

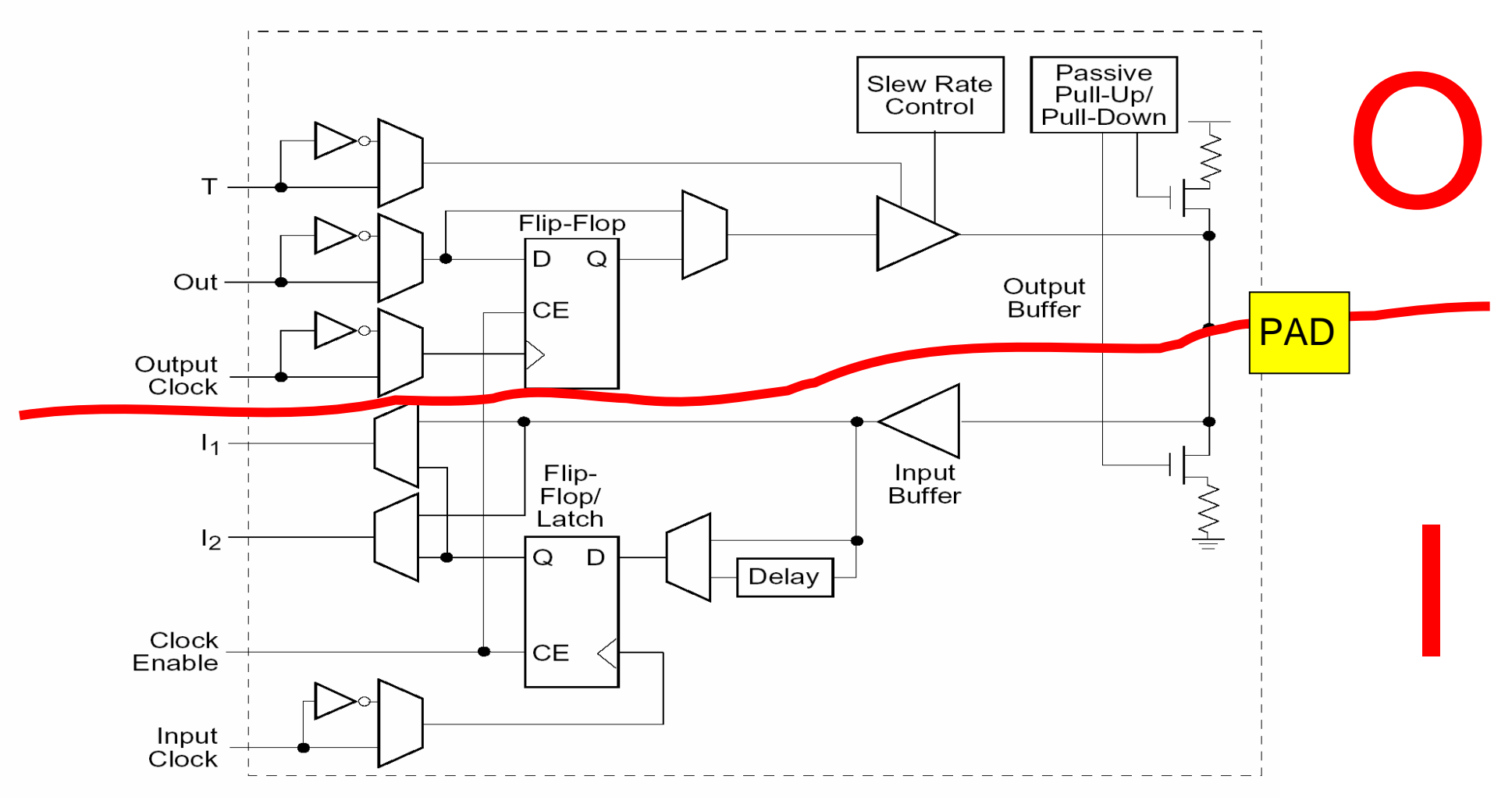

slew rate: Flankensteilheit

T: Tri-State-Control

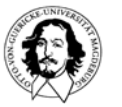

**Rechnersysteme Sommersemester 07**

## **Die Verbindungsstruktur**

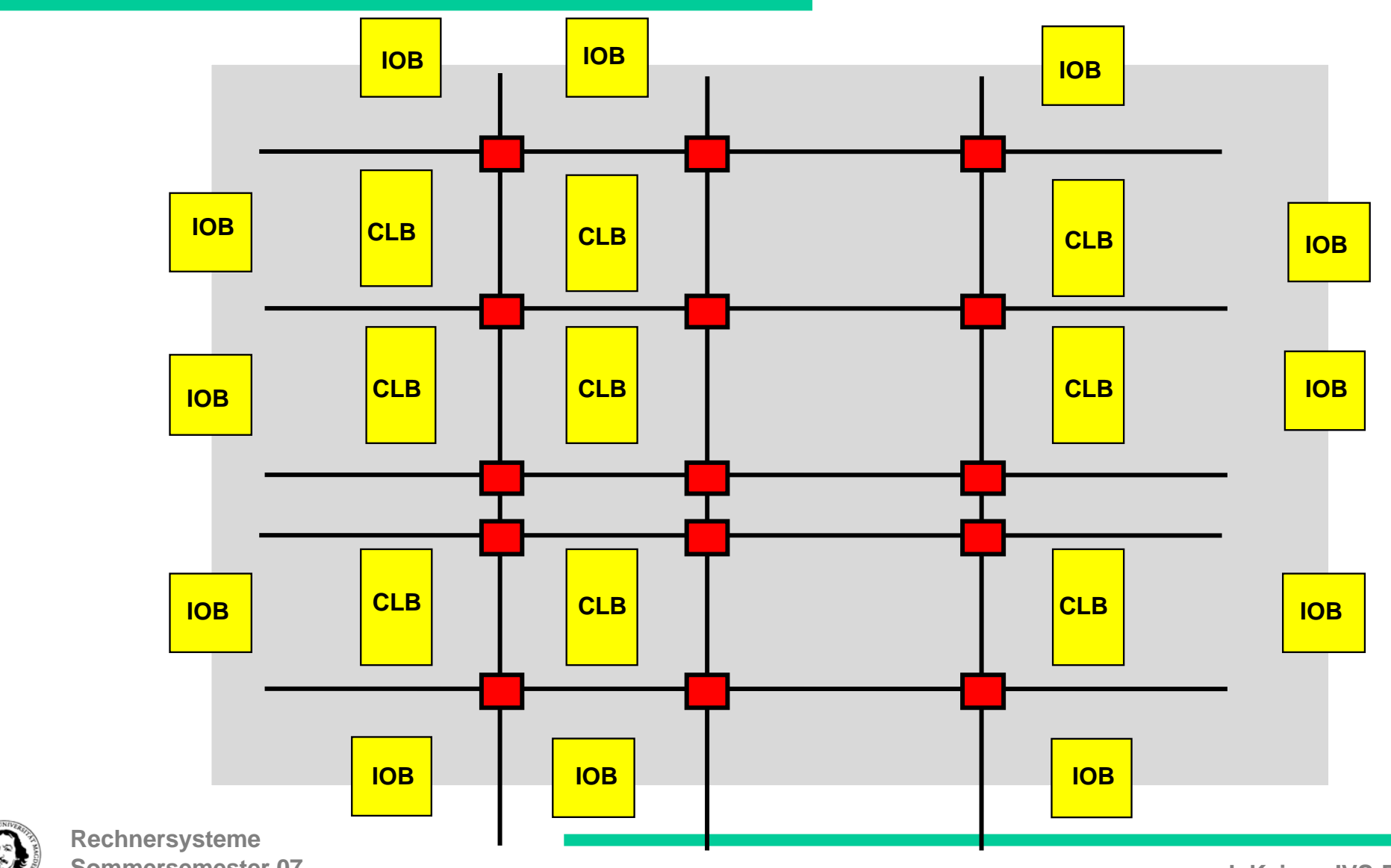

**Sommersemester 07**

## **Verbindungstypen:**

- direkte Verbindungen zwischen benachbarten CLBs
- lokale Verbindungen ("Spannweite: 1,2,4)
- globale Verbindungen

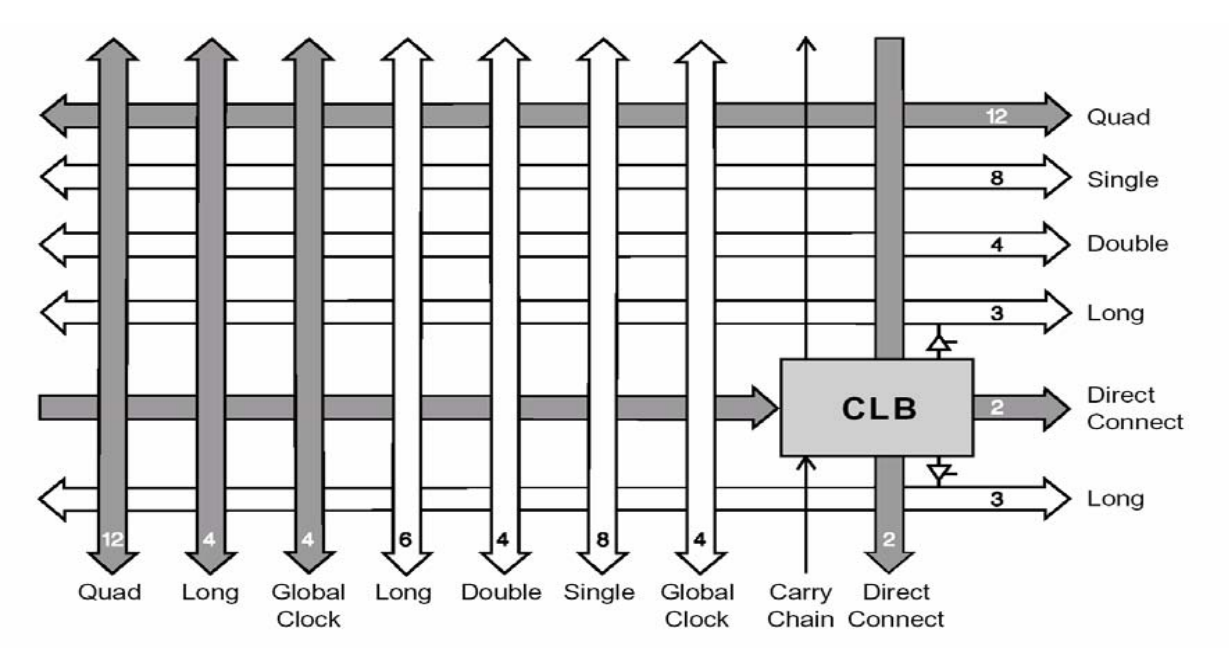

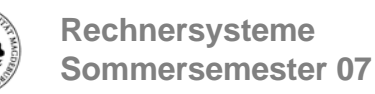

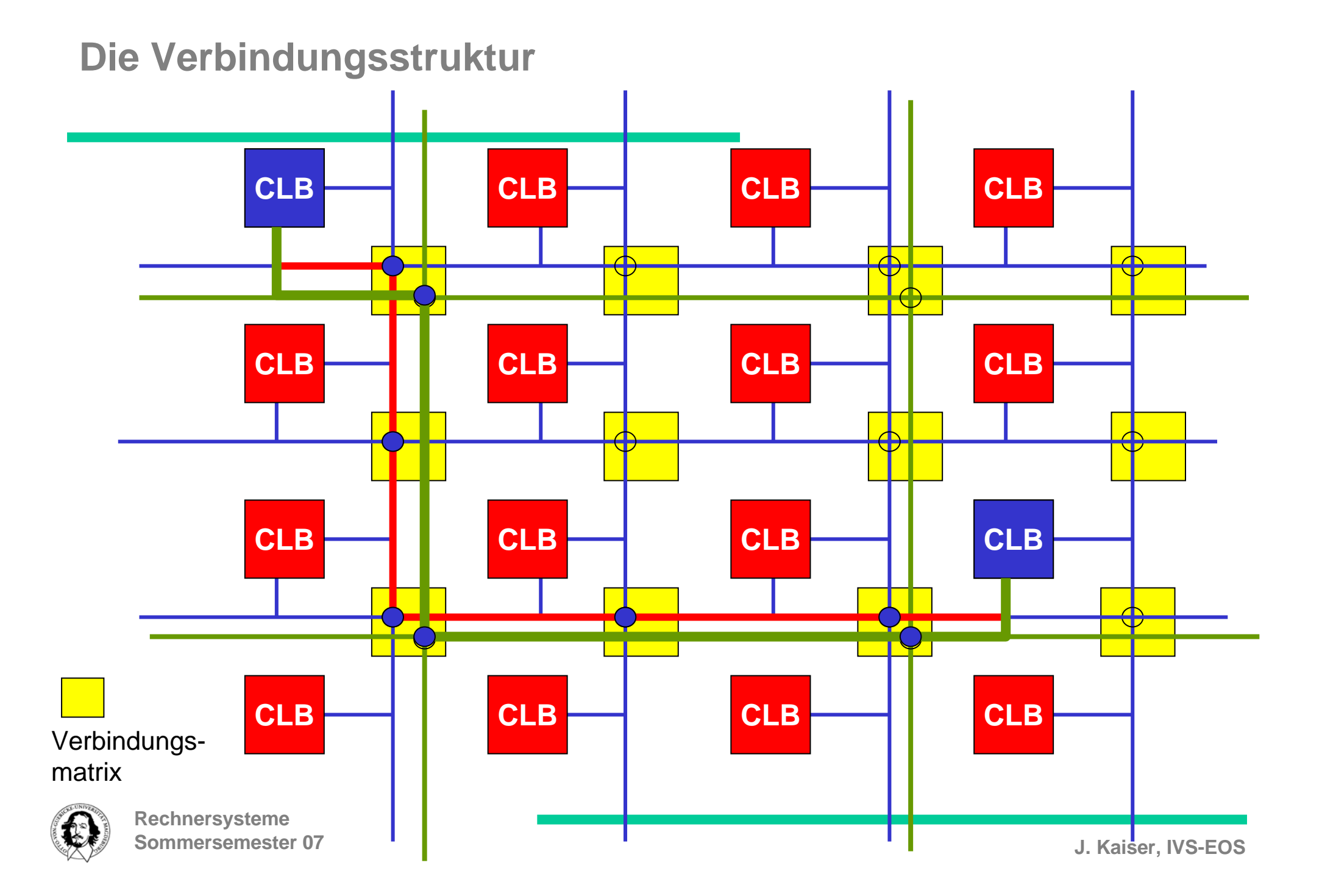

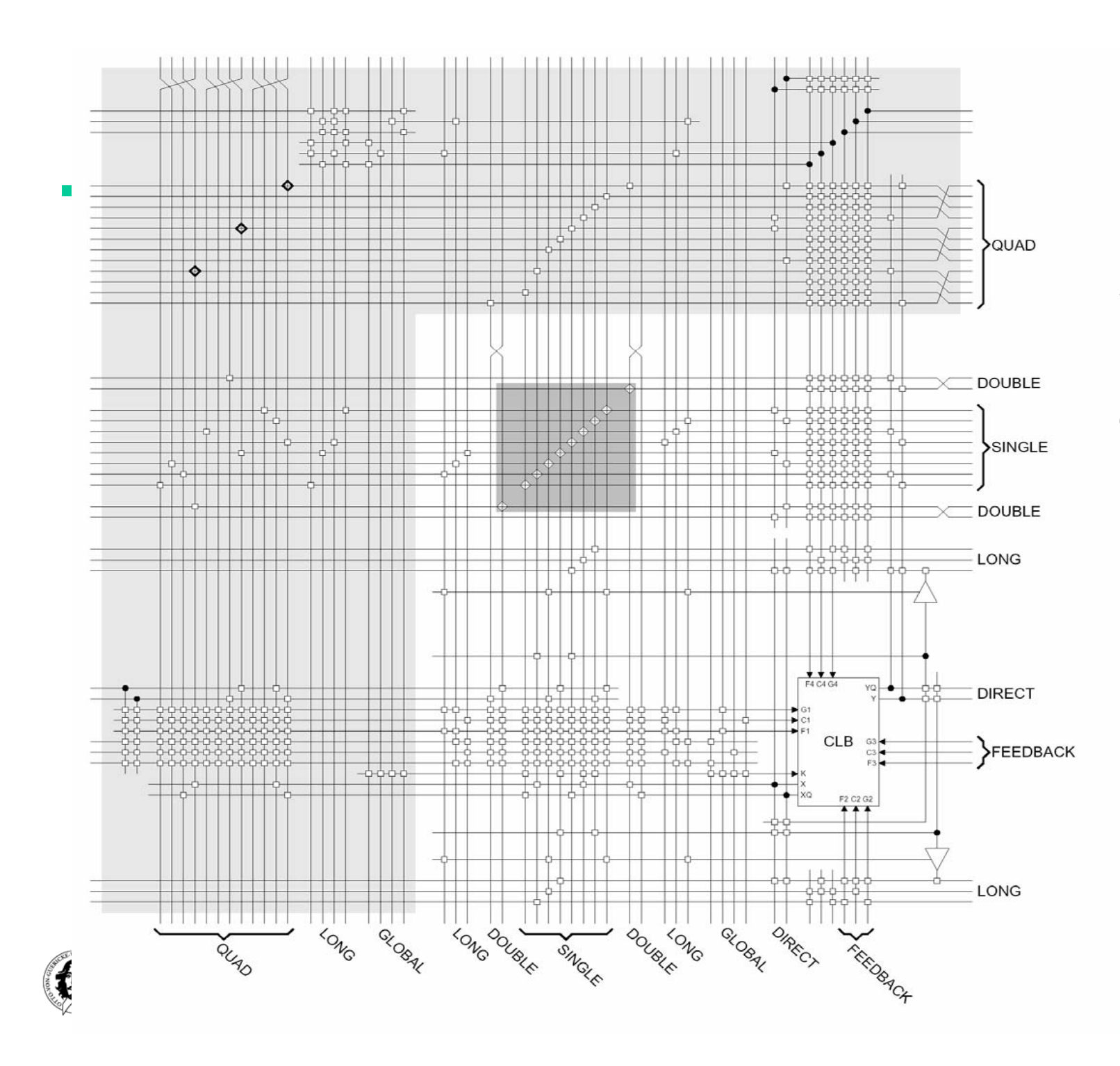

**Verbindungsstruktur für einen CLB**

### **Verbindungen 4000 Serie**

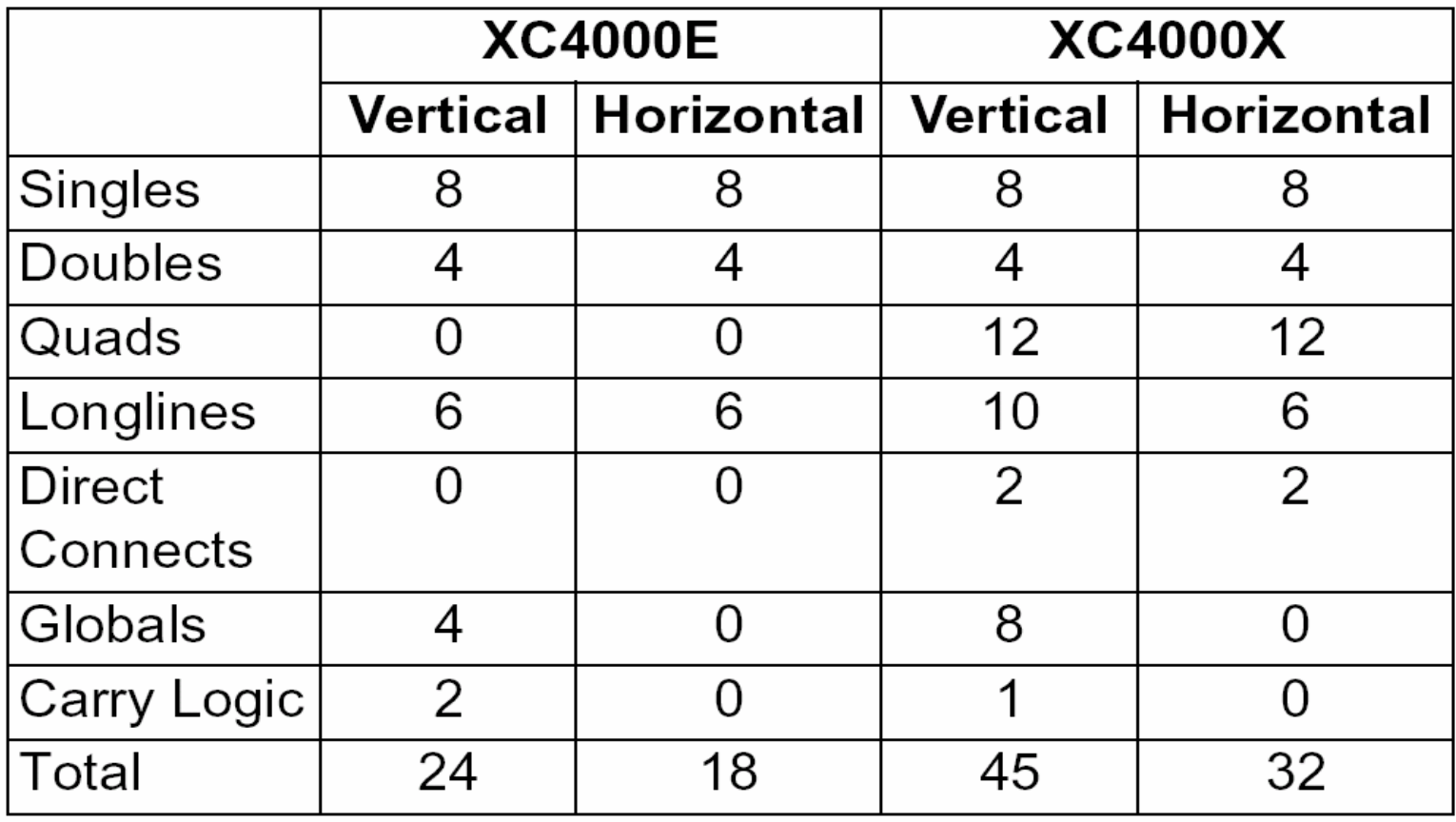

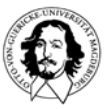

## **Gate Array Eigenschaften:**

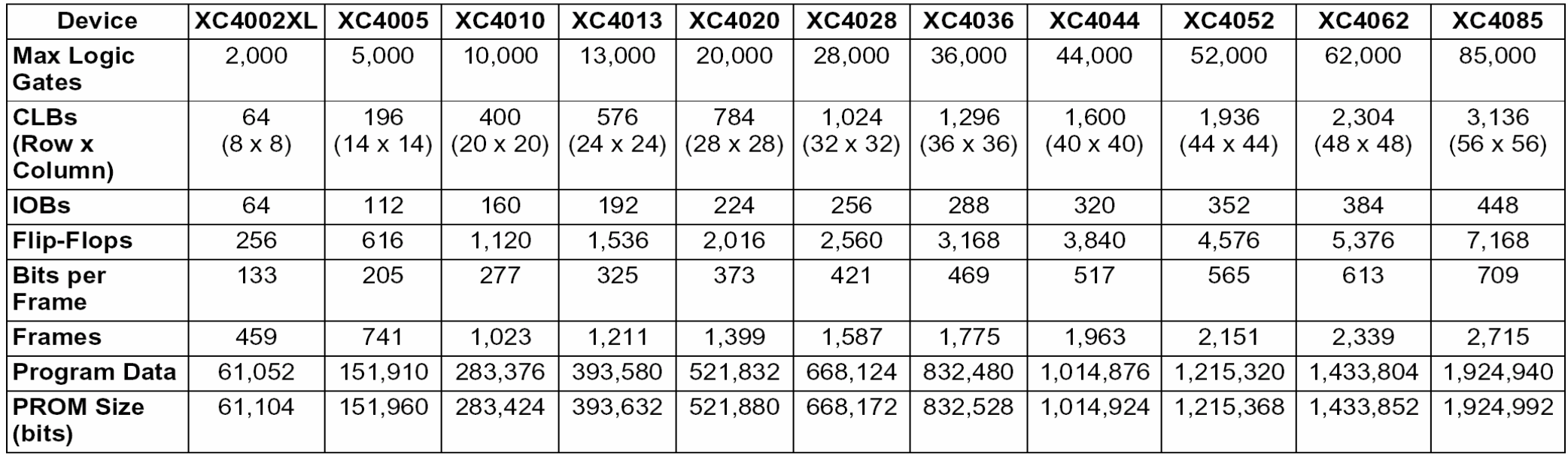

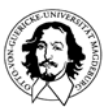

#### **Konfigurationsschnittstelle: seriell/byte-parallel**

#### **Wie konfigurieren?**

- 1. Internen Speicher löschen,
- 2. Konfigurationsmodus initialisieren,
- 3. Konfigurationsdaten laden,
- 4. In Arbeitszustand versetzen.

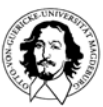